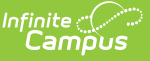

## **Student Race File (M) (Washington)**

Last Modified on 01/23/2024 3:01 pm CST

[Report](http://kb.infinitecampus.com/#report-logic) Logic | [Generating](http://kb.infinitecampus.com/#generating-a-race-file) a Race File | [Report](http://kb.infinitecampus.com/#report-layout) Layout

**PATH:** WA State Reporting > Student Race File (M)

The Student Race File (M) extract reports the race and identification information for students.

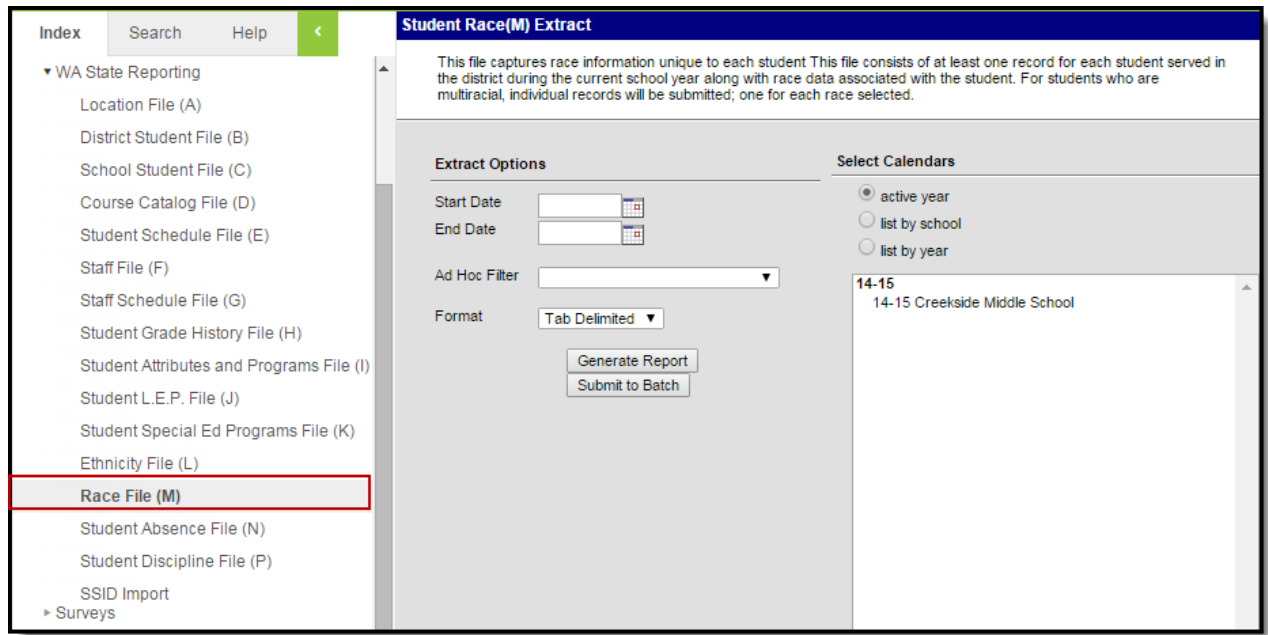

Image 1: Student Race File (M) Editor

## **Report Logic**

- Reports one record for each State Race Ethnicity selected for a student. Multiple records can report per student.
- To be included in the extract, students must have an enrollment active during the extract Date Range.
	- At least one active enrollment must not be flagged No Show
	- At least one active enrollment must not be flagged State Exclude
	- At least one active enrollment must be in a State Grade Level that not flagged State Exclude.
	- At least one enrollment must be in a calendar not flagged State Exclude.

## **Generating a Race File**

- 1. Enter a **Start** and **End Date** indicating which students should be included.
- 2. Select an **Ad Hoc Filter**.
- 3. Indicate the **Format** in which the report should be generated. Use Tab Delimited for submission to the state and CSV or HTML for data review and verification.
- 4. Select the **Calendar(s)** that should be included in the report.
- 5. Click **Generate Extract** to generate the report in the indicated format or **Submit to Batch** to schedule when the report will generate.

Users have the option of submitting report request to the batch queue by clicking **Submit to Batch** instead of Generate Extract. This process will allow larger reports to generate in the background, without disrupting the use of Campus. The generated extract is available in the Process Inbox For more information about submitting

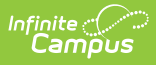

a report to the batch queue, see the Batch [Queue](https://kb.infinitecampus.com/help/batch-queue) article.

Only the header row will report if there are no records reported in the extract.

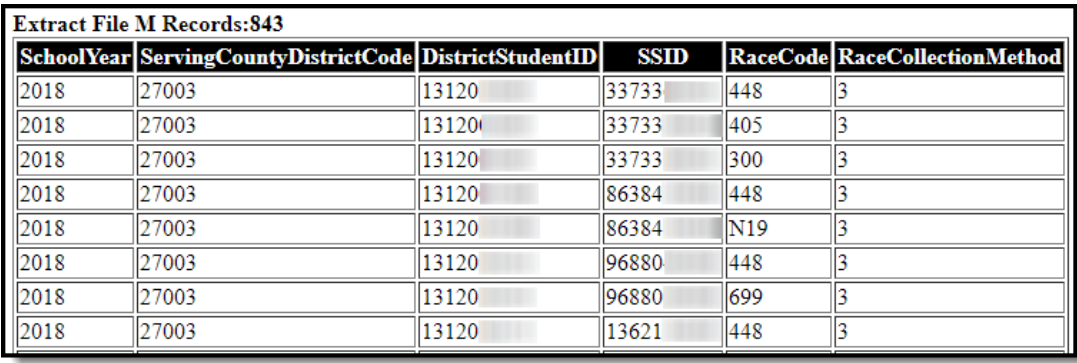

Image 2: Student Race File - HTML Format

## **Report Layout**

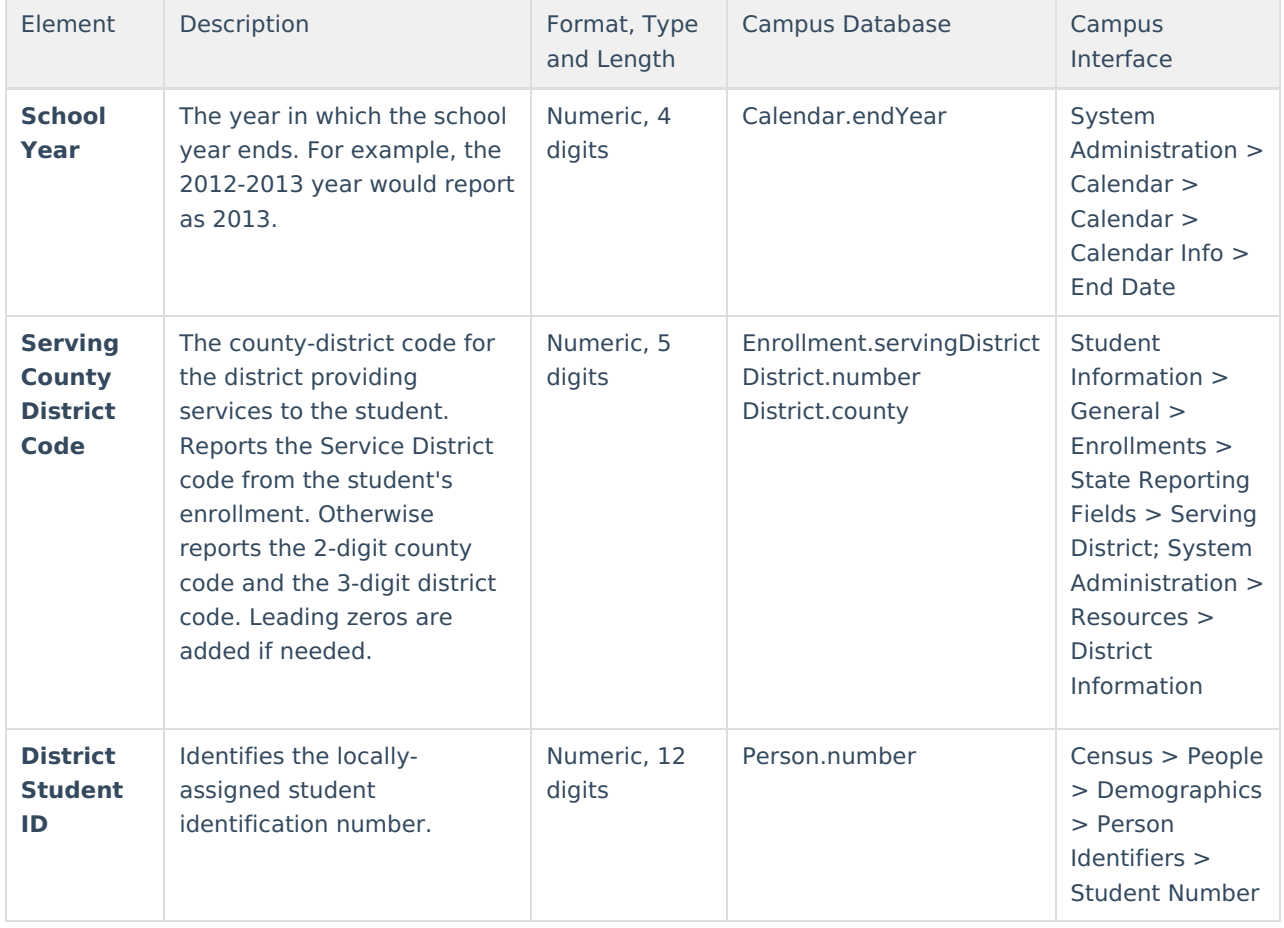

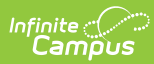

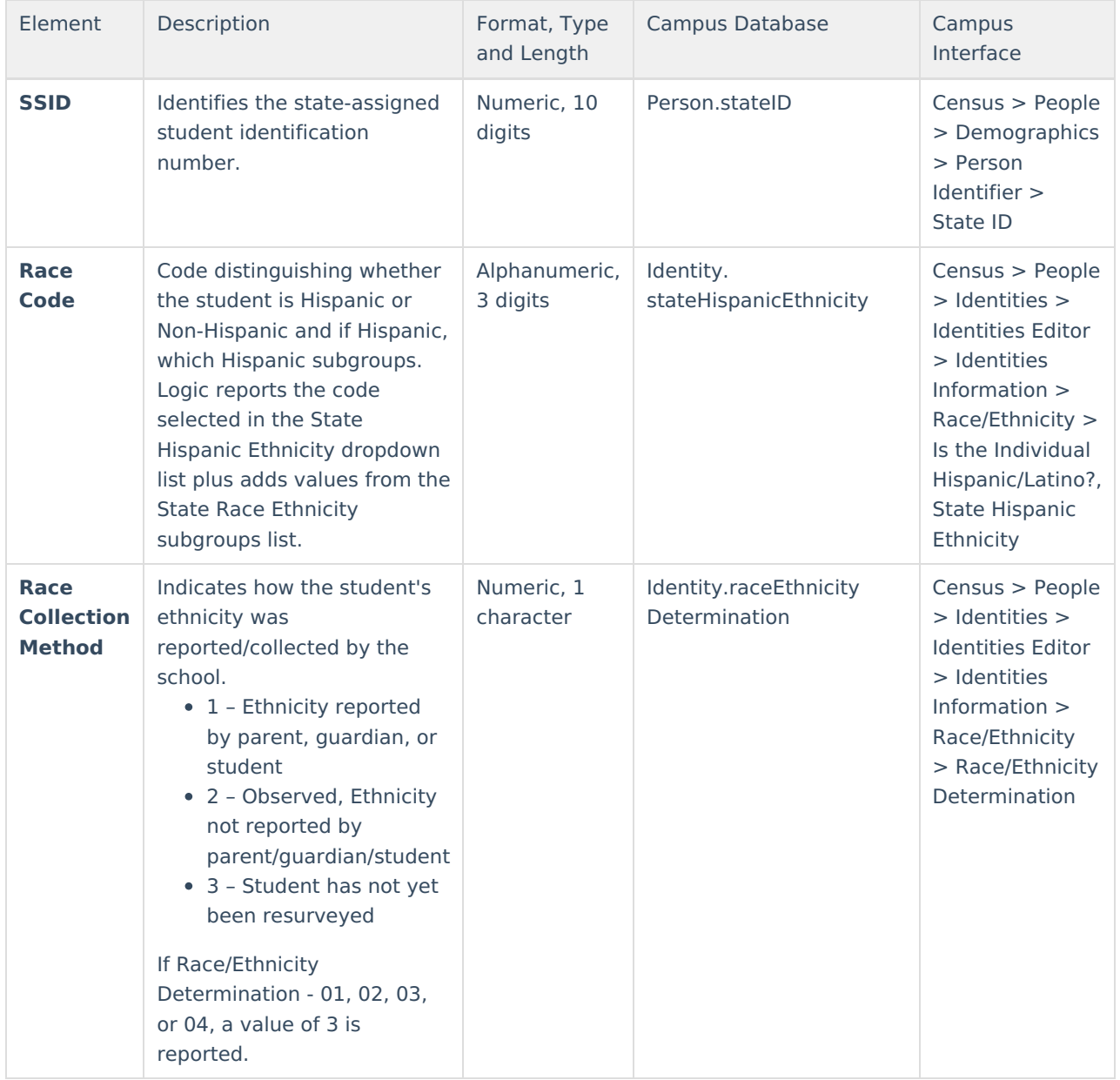